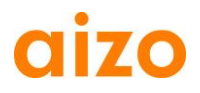

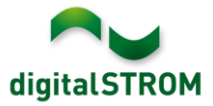

## **Software Release Notes**

### **dSS V1.5.1**

Mit Software Release Notes (SRN) informiert aizo über Software-Änderungen bei bestehenden Produkten, welche vom Endkunden aktualisiert werden können.

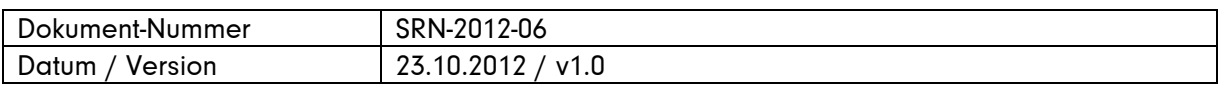

#### **Betroffene Produkte**

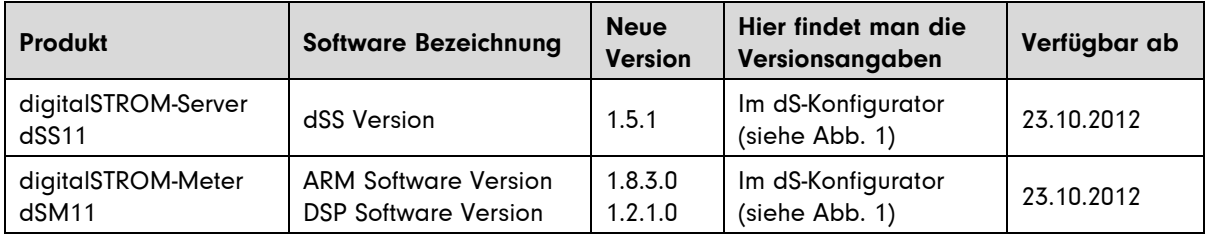

### **Hinweise zur Installation**

- Ein Software Update wird im digitalSTROM-Konfigurator unter System / System Update ausgeführt. Dazu muss der dSS11 über eine Internetverbindung verfügen. Steht keine Internetverbindung zur Verfügung, kann das Update mittels USB Stick installiert werden.
- Es wird empfohlen, vor dem Update eine Sicherung der Systemeinstellungen vorzunehmen. Die Sicherung kann unter System / System Wartung durchgeführt werden.
- Nach der Installation des System Updates prüft das System automatisch auf vorhandene dSM Firmware Updates, welche manuell installiert werden müssen. Installieren Sie das Update über die Funktion *,dSM Firmware installieren'*. Suchen Sie nach der Installation nochmals nach Updates, damit die vollständige Installation auf allen dSM's überprüft wird.
- Bei einem Update von dSS Version 1.2.1 oder älter beachten Sie bitte auch die Hinweise zu den früheren Updates. Eine vollständige Liste aller Release Notes wie auch die Datei für den USB-Update finden sie unter [http://www.aizo.com/de/Softwareupdates.php.](http://www.aizo.com/de/Softwareupdates.php)

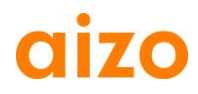

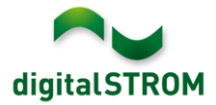

### **Verbesserungen**

- Das Produkt GR-TKM210 kann wieder in einen anderen Raum verschoben werden.
- Die Konfiguration der E-Mail Einstellungen kann nun auch über den Internet Explorer erfolgen.
- Das Dimmen in über mehrere Stromkreise verteilten Räumen ist wieder möglich.
- Selten auftretende Fehler bei der Ausführung von Zeitschaltungen und Scene-Responder Automaten wurden behoben.
- Vorbereitung für die Konfiguration des Produktes GE-SDS200.

# **Software Update Empfehlung**

Die Installation der neuen Software wird empfohlen, wenn Sie Server-Apps wie die Zeitschaltuhr oder Scene-Responder verwenden. Für die Konfiguration des Produktes GE-SDS200 muss diese Version verwendet werden.

# **Dokumentation**

Weitere Informationen zu den neuen Funktionen und deren Bedienung finden Sie im digitalSTROM-Handbuch unter 'Einleitung, Bedienen, Einstellen' und 'Installieren'. Die aktuelle Version des Handbuchs kann als PDF von [www.aizo.com/de/support/Bedienungsanleitung\\_D.php](http://www.aizo.com/de/support/Bedienungsanleitung_D.php) heruntergeladen werden.

# **Kontrolle der installierten Version**

Die aktuell installierten Versionen sind im digitalSTROM-Konfigurator ersichtlich.

| digitalSTROM-Konfigurator          |                                                                    |                    |                     |                                     |      |                       |                                |                             |         |  |                             | digitalSTROM                          |     |                          |  |
|------------------------------------|--------------------------------------------------------------------|--------------------|---------------------|-------------------------------------|------|-----------------------|--------------------------------|-----------------------------|---------|--|-----------------------------|---------------------------------------|-----|--------------------------|--|
|                                    | Aktivitäten<br>Hilfe<br><b>Hardware</b><br>System<br>Räume<br>Apps |                    |                     |                                     |      |                       |                                |                             |         |  |                             |                                       |     |                          |  |
|                                    | <b>Meter</b>                                                       |                    |                     |                                     |      |                       |                                |                             |         |  |                             |                                       |     |                          |  |
|                                    | (05 Q 57<br>$\odot$<br>Li<br>Γ.<br>all.                            |                    |                     |                                     |      |                       |                                |                             |         |  |                             |                                       |     |                          |  |
|                                    | <b>Status</b>                                                      | Name               | dSM ID              | Anzahl Ger                          | Verb |                       | ARM Software Version           | <b>DSP Software Version</b> |         |  |                             | <b>HW Version</b>                     |     |                          |  |
|                                    | L <sub>3</sub> Büro<br>o                                           |                    | 000006b1            | 14                                  | 24   | 1.8.3.0               |                                | 1.2.1.0                     |         |  | 11.1.21.0                   |                                       |     | ┻                        |  |
|                                    | $\bullet$<br>L1 Wohnen                                             |                    | 00000d80 13         |                                     | 47   | 1.8.3.0               | 1.2.1.0                        |                             |         |  | 11.1.21.0                   |                                       |     | $\equiv$                 |  |
|                                    | 0<br>L2 Essen/Schlafen                                             |                    | 00000df7 22         |                                     | 12   | 1.8.3.0               |                                |                             | 1.2.1.0 |  |                             | 11.1.21.0<br>$\overline{\phantom{a}}$ |     |                          |  |
| Geräte                             |                                                                    |                    |                     | <b>dSM Software Version:</b><br>ARM |      |                       | DSP                            |                             |         |  |                             |                                       |     |                          |  |
| …… (9) 泰民路罗ダ<br>$\odot$<br>V<br>a) |                                                                    |                    |                     |                                     |      |                       |                                |                             |         |  |                             |                                       |     |                          |  |
|                                    | <b>Name</b>                                                        | dSID               | Ausgang             | <b>Taster Modus</b>                 |      | <b>Taster Eingang</b> | Raum Na                        | $R_{\dots}$                 | HW      |  | Firm Regist                 | Inaktiv                               | Kor |                          |  |
| O                                  | Deckenlic                                                          | 00005173           | qedimmt             | Gerät                               |      |                       | Schlafen                       |                             | $GE$ -  |  | B0.1.1 \17:05:05            |                                       |     | ┻                        |  |
|                                    | Esstisch                                                           | 000050db gedimmt   |                     | Gerät                               |      |                       | Essen                          | 3                           | GE-     |  | B0.1.1 \16:55:26            |                                       |     |                          |  |
| e.                                 | Gehen                                                              |                    | 0000a4fe geschaltet | Gehen / Kom                         |      |                       | Essen                          | 3 <sub>1</sub>              |         |  | GN- 3.1.5  !10:21:02        |                                       |     | $\overline{\phantom{a}}$ |  |
| 1.5.1                              |                                                                    | <b>dSS Version</b> |                     |                                     |      |                       | <b>Z</b> Ansicht aktualisieren |                             |         |  | <b>EEE</b> Standard Ansicht | Deutsch                               |     | v                        |  |

Abb. 1: Versionsnummer für dSS und dSM